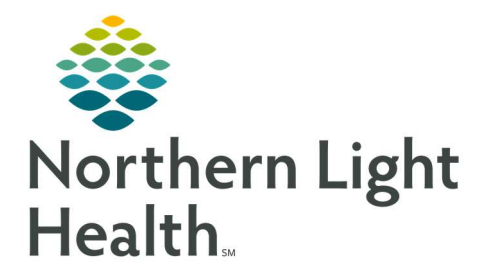

# From the Office of Clinical Informatics Cerner Millennium Signing a Proposed Order- Radiologists October 9, 2020

Radiologists will receive proposed contrast orders in their message center for cosignature. Radiologists may also need to proxy sign orders for other radiologists in the event they are away.

### PowerChart

- **STEP 1:** Log into PowerChart
	- Username/Password
- **STEP 2:** Click the Message Center button  $\Box$  Message Center in the toolbar.

### Message Center Inbox

- **STEP 1:** In Message Center, double-click Cosign Orders.
- **STEP 2:** Review the Order.
- STEP 3: Click OK & Close or OK & Next (if more than one order to sign)

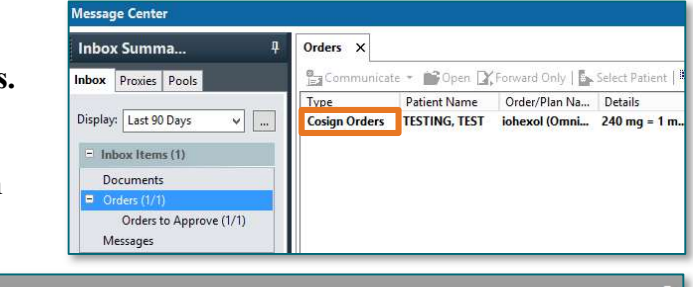

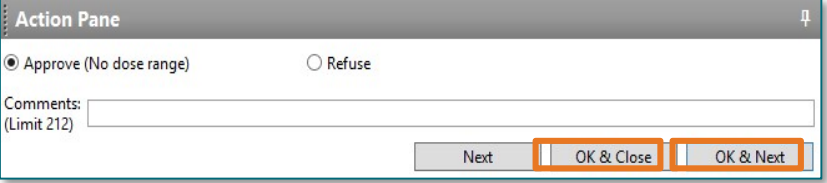

## Proxy Signing

- **STEP 1:** Select the **Proxies** tab in message center.
- STEP 2: Double-click Cosign Orders.
- **STEP 3:** Review the Order.
- STEP 4: Click OK & Close or OK & Next (if more than one order to sign)

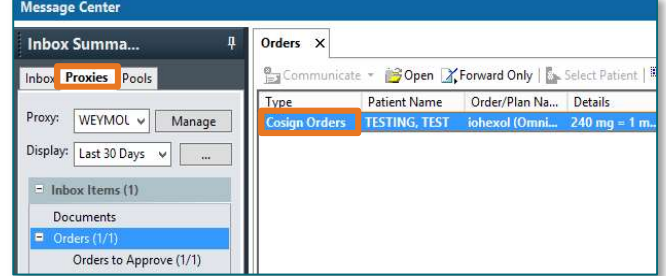

#### NOTE: Refer to the Message Center Proxies for steps to set up Proxies.

For questions regarding process and/or policies, please contact your unit's Clinical Educator or Clinical Informaticist. For any other questions please contact the Customer Support Center at:

207-973-7728 or 1-888-827-7728.